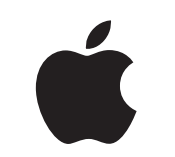

# Mac på jobbet

Paket för medarbetarupplevelsen

Januari 2023

# Få en bra start med Mac.

Ett framgångsrikt program för medarbetarnas val innebär mer än att bara erbjuda stöd för Mac i nätverket. Man måste även erbjuda en suverän medarbetareupplevelse.

Det här paketet är utformat för att hjälpa till med kommunikation och en plan för att genomföra medarbetarvalet, så att medarbetarna kan komma igång med sina nya Mac-datorer och har de resurser de behöver för att lyckas på jobbet.

I paketet finns vägledning, anpassningsbara mallar och referensmaterial som ni kan använda för att bygga programmet, informera och underlätta för medarbetarna under hela processen.

[Utveckla planen >](#page-2-0)

[Varför välja Mac >](#page-4-0)

[Kommunikationsfaser >](#page-6-0)

[Saker att tänka på för utbildning >](#page-13-0)

### [Varumärken >](#page-15-0)

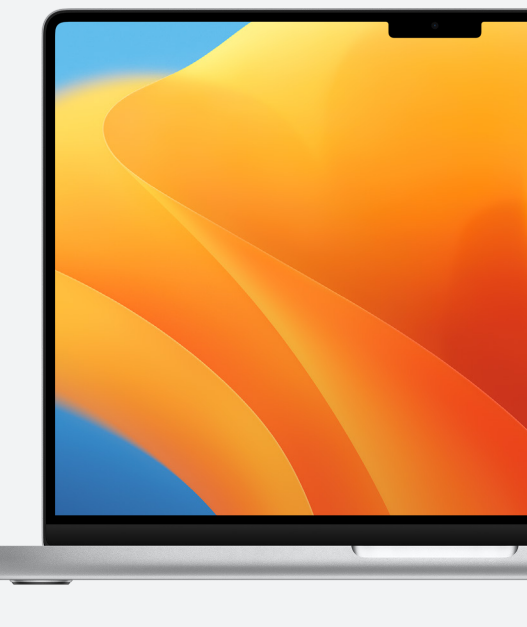

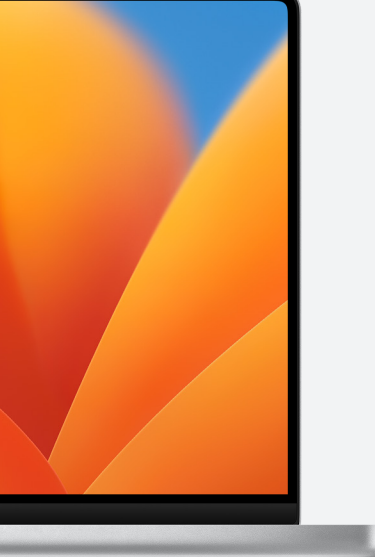

[Resurser >](#page-14-0)

# <span id="page-2-0"></span>Utveckla planen

#### **Ta fram en vision**

Det första steget för ett lyckat program för medarbetarnas val är att ta fram en vision. Den ska vara enkel, tydlig och ha en koppling till företagets kultur. Den ska även framhäva fördelarna med att använda Mac. Här är några exempel:

"Vi vill ge alla våra medarbetare större möjligheter att samarbeta och vara mer produktiva och kreativa."

"Vi tror att resultatet blir bäst när medarbetarna får möjlighet att välja."

"Våra medarbetare kommer att ha de verktyg och kunskaper de behöver för att lyckas."

#### **Sätta upp målen**

Bestäm hur ni vet att programmet är lyckat när ni tar fram visionen. Några exempel:

- För medarbetare ökat engagemang, nöjdare medarbetare och/eller fler som stannar på företaget
- För it-avdelningar snabbare driftsättning, förenklad hantering och minskade supportkostnader
- För verksamheten ökad produktivitet och effektivitet och kostnadsbesparingar

#### **Namn och identitet**

Många företag ger sitt program för medarbetarnas val ett internt namn för att markera början på ett nytt projekt och göra det lätt att känna igen. En del väljer helt enkelt att använda "Mac på [företagets namn]" för att se till att samma namn används överallt. Om ni ger programmet ett namn måste ni se till att all användning av varumärken följer [designriktlinjerna](#page-15-0) som finns i slutet av den här handledningen.

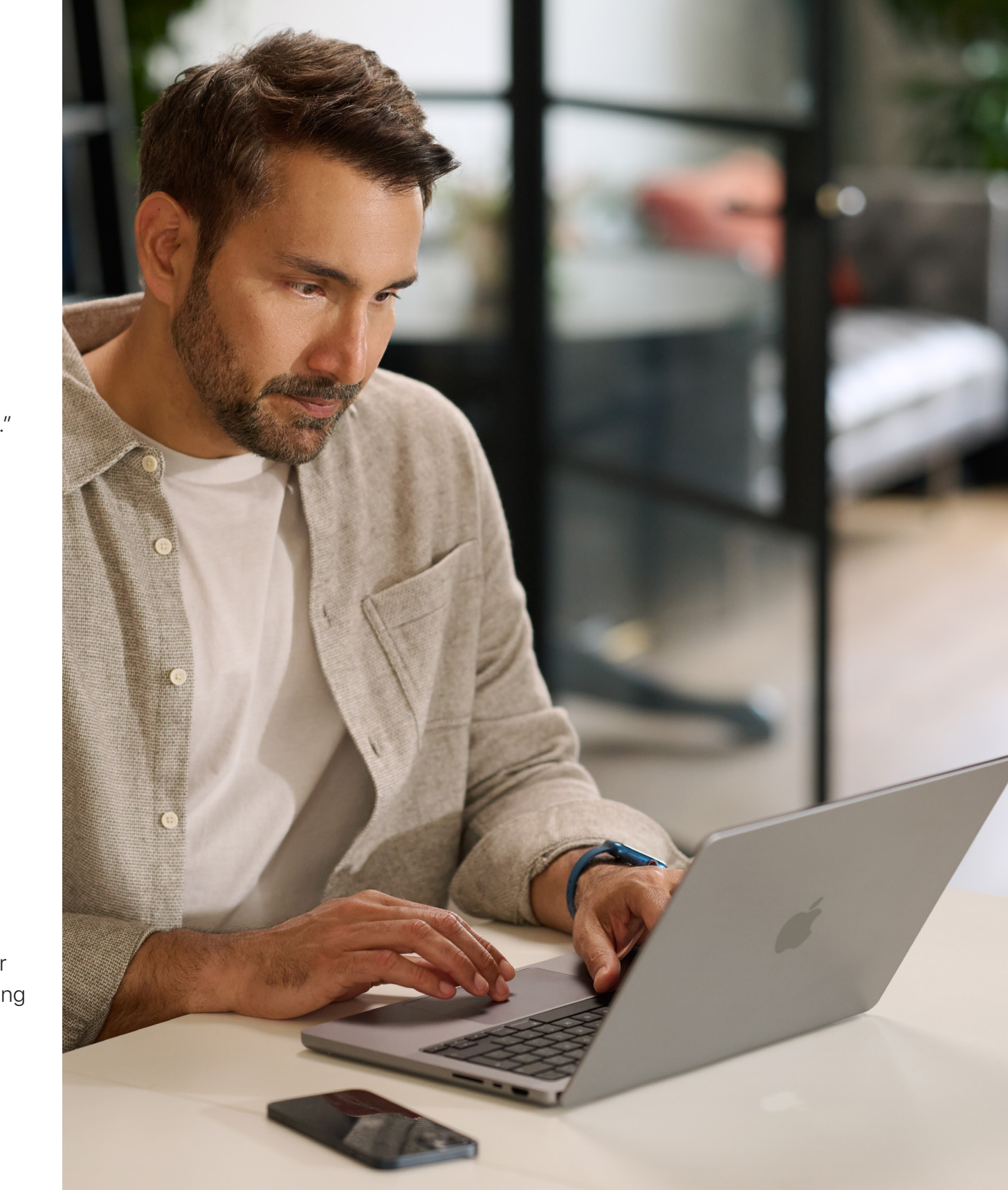

#### <span id="page-3-0"></span>**Planera grunderna**

Det är viktigt att bestämma hur ni ska hantera specifik intern kommunikation, till exempel beställning, medarbetarnas behörighet och kompatibel mjukvara. Fundera bland annat på det här:

- Hur ska medarbetarna beställa enheter?
- Hur ska ledningen godkänna medarbetarnas önskemål?
- Hur ska ni utbilda medarbetarna?
- Hur ska medarbetarna få hjälp (till exempel helpdesk eller portal)?
- Vilken mjukvara är kompatibel?

#### **Tidsplan**

Ta fram en tidsplan med viktiga milstolpar och berätta om dem för målgruppen.

### **Mäta framgång**

Hur definierar ni framgång? Överväg hur ni ska mäta framgång och gå tillbaka till visionen och målen när ni fastställer kriterierna.

- Fundera på vilka metoder ni ska använda: enkäter, intervjuer med deltagare, branschforskning, total ägandekostnad, antal supportärenden eller allmän medarbetarnöjdhet.
- Kom ihåg att förändringar sker gradvis och tar tid. Förklara att ni söker positiv förändring och att ni vill ha feedback så att ni kan göra anpassningar allt eftersom.

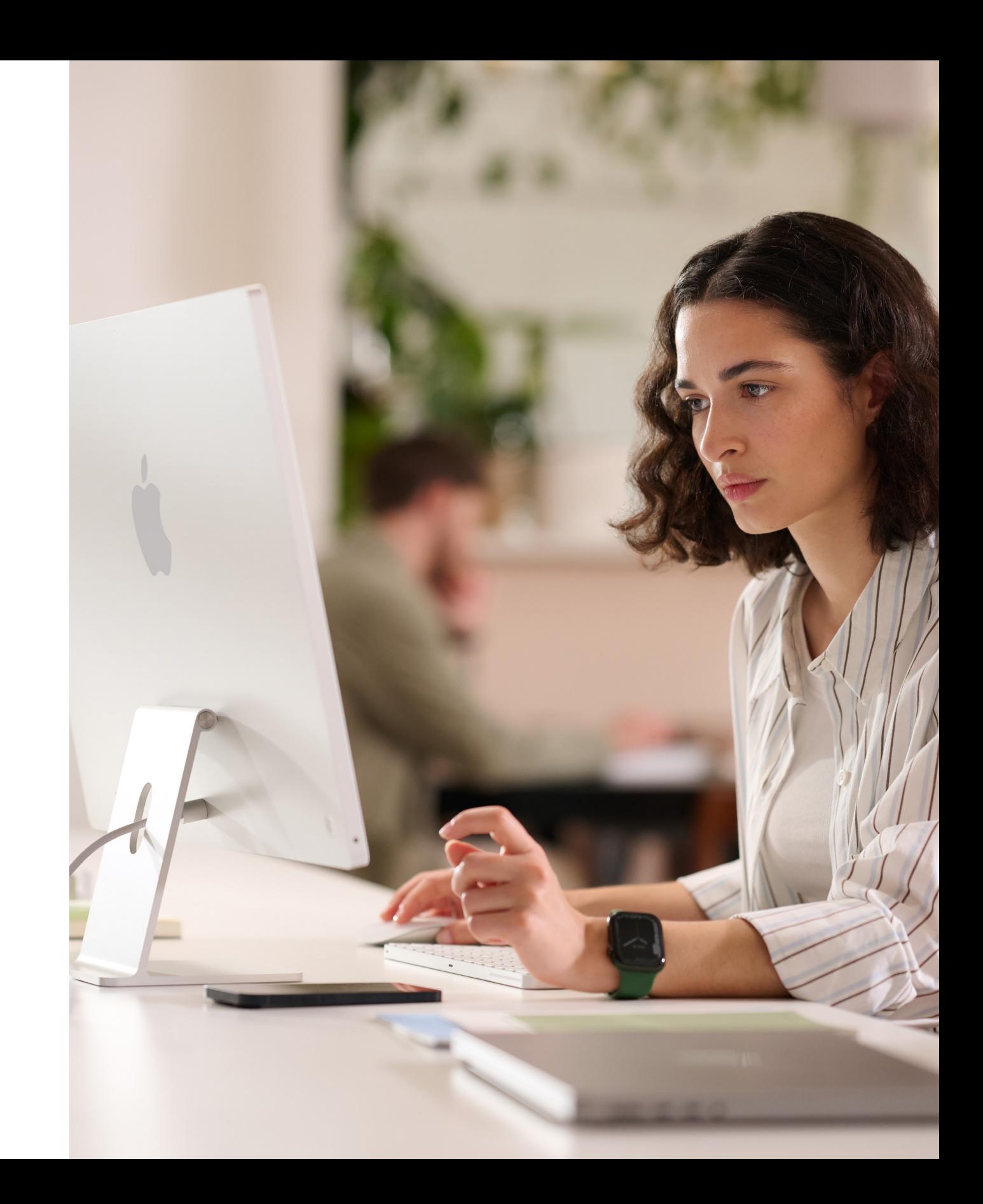

# <span id="page-4-0"></span>Varför välja Mac

Det är viktigt att alla parter förstår varför ni erbjuder Mac. De här resurserna kan hjälpa er att lyfta fram saker som stärker visionen och tilltalar målgruppen, oavsett om det är ledningen, chefer eller medarbetare, i verksamheten eller på it-avdelningen.

#### **Fantastisk batteritid**

MacBook-datorer kan erbjuda 18–22 timmars batteritid på en enda laddning. I jämförelse med traditionell batteriteknik laddas litiumjonbatterier snabbare, räcker längre och har större energitäthet, vilket ger längre batteritid samtidigt som de väger mindre.

### **Kompatibla med mjukvara och system som redan används**

Apples enheter fungerar med de flesta företagssystem och företagsappar som ni redan använder för till exempel mejl och meddelanden, nätverksanslutning, fildelning och samarbete. Det innebär att medarbetarna har tillgång till allt som de behöver för att sköta sina jobb. Mac har allt ni behöver – från Microsoft Office 365 till Slack och Zoom.

#### **Inbyggda hjälpmedel**

Med talsyntes och VoiceOver, Safari-läsaren, skärminställningar (till exempel zooma och invertera färger), styrplattan med mera kan medarbetarna anpassa sina enheter så att de fungerar optimalt för dem.

#### **Säkerheten kommer först**

Apple utformar hårdvaran och mjukvaran till Mac med avancerad teknik som fungerar tillsammans för att köra appar på ett säkrare sätt, skydda företagsdata och bidra till att skydda medarbetarna på webben. Tack vare inbyggda funktioner kan personlig information och företagsinformation hållas åtskild och skyddad på samma enhet, utan att äventyra användarens integritet.

Exempel på viktiga budskap:

#### **Intuitiv användarupplevelse**

Med Mac är det enkelt att hitta det man behöver, hålla ordning och lösa alla uppgifter, vare sig man är ny Mac-användare eller uppdaterar från en tidigare modell. Den rena, enkla designen känns helt naturligt – särskilt om man redan har en iPhone eller iPad. Det är otroligt smidigt att jobba i flera fönster samtidigt och hålla koll på alla filer. Det är enklare än någonsin att använda Mac eftersom du snabbt kan använda alla reglage du behöver, precis när du behöver dem[.](https://www.apple.com/business/docs/site/AAW_Productivity.pdf)

#### **Överlägsen prestanda**

Senaste generationen chip i M-serien gör att Mac klarar mer än någonsin. Så du kan jobba, spela eller skapa nästan vad som helst, var som helst.

Mac-datorer som är superladdade med Apple-chip i M-serien erbjuder otrolig prestanda, tillsammans med fantastiska skärmar, proffsportar och supersnabb SSD-lagring.

MacBook Pro erbjuder banbrytande prestanda för proffs. Välj kraftfulla M2 Pro eller ännu kraftfullare M2 Max för att superladda arbetsflöden på proffsnivå och samtidigt få suverän batteritid. Med en uppslukande 14- eller 16-tums Liquid Retina XDR-skärm och en uppsättning proffsportar kan du dessutom göra mer än någonsin.

#### **Total ägandekostnad**

Mac och iPad är lätta, tåliga och tillverkade av förstklassiga material, så de passar perfekt att användas i företag. Tack vare minimalt underhåll, förstklassig konstruktion och högt andrahandsvärde håller Mac och iPad längre och är värda mer än många andra enheter efter två, tre och fyra års användning.

#### **Driftsättning utan fysisk hantering**

Med Apple Business Manager kan man dela ut enheterna direkt till medarbetarna, som kan börja använda dem direkt utan att behöva göra manuella inställningar. Med flexibla driftsättningsmodeller för alla Apple-plattformar kan it-teamet dessutom se till att medarbetarna kommer igång snabbare än någonsin med de bästa verktygen för just deras jobb.

#### **Hållbarhet**

Vi är övertygade om att det går att tillverka världens mest ikoniska produkter utan att tära på jordens resurser. Vår företagsverksamhet är redan koldioxidneutral och vi arbetar mot att även göra alla Apple-produkter koldioxidneutrala till 2030. I detta ingår att tillverka Mac med helt återvinningsbara eller förnybara material och se till att varje länk i vår leveranskedja uppgraderas till 100 procent förnybar energi.

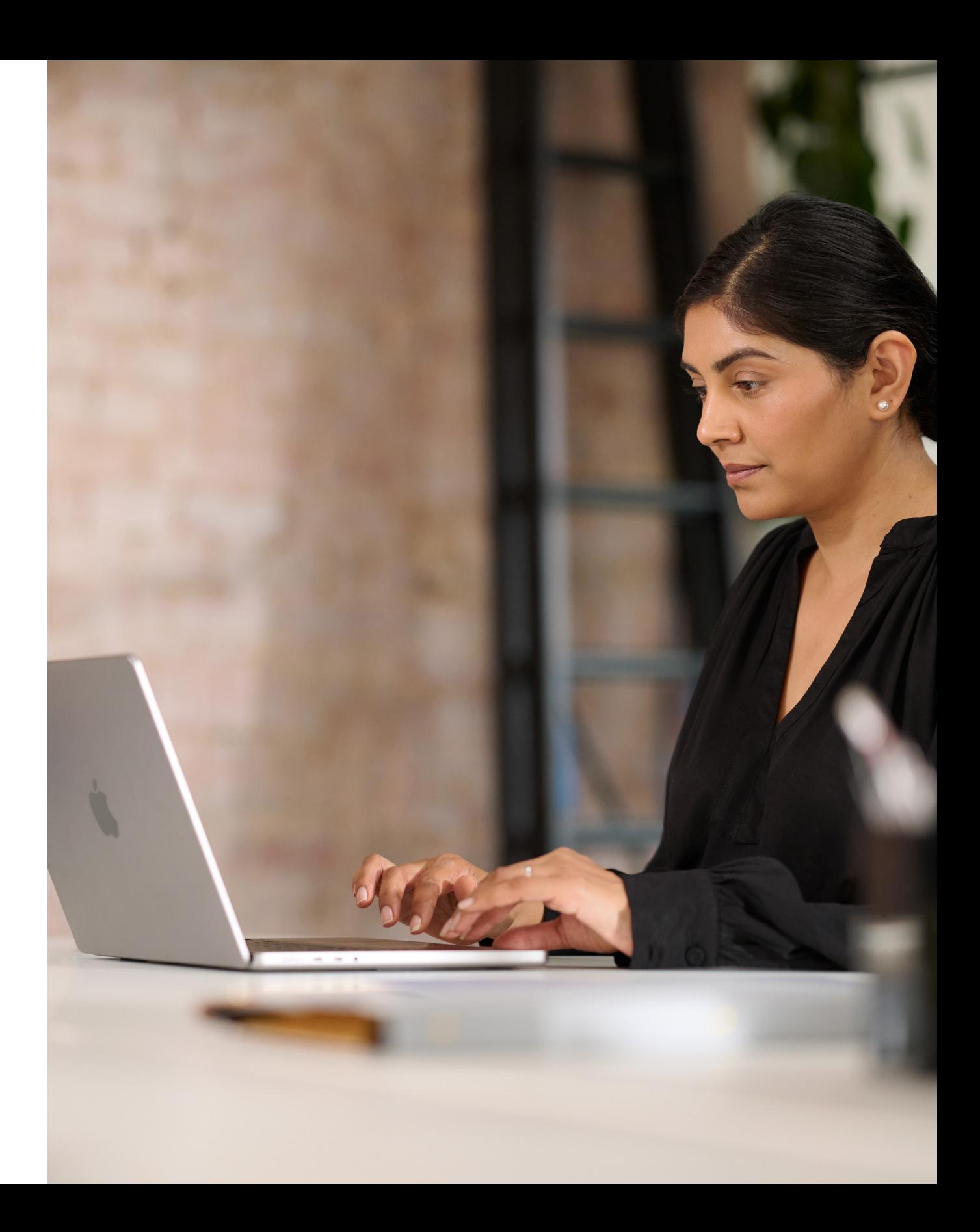

# <span id="page-6-0"></span>Kommunikationsfaser

Kommunikation under viktiga faser är A och O för att programmet ska lyckas.

Det finns fem olika faser där det är viktigt med tydlig information för att skapa intresse, underlätta driftsättningen och uppmuntra engagemang. På följande sidor finns mallar man kan använda för att informera under de olika faserna.

Se till att programmet blir lyckat med en tydlig strategi och information från medarbetarna.

- Förbereda en handledning för planen
- Enkätmall
- Förmedla presentationen av planen

## **Förberedelser**

Informera alla om programmet och dra igång det med budskap och event.

- Det är Mac-videor
- Be om Mac-mejl
- Be om Mac-startsida
- Be om Mac-banners
- Be om Mac-eventskyltar

## **Lansering**

1 2

Fortsätt att kommunicera med befintlig och ny personal så att ni kan hjälpa dem att fatta ett bra beslut.

- Nu finns Mac-mejl
- Dags att uppdatera-mejl
- Mejl till nya medarbetare
- Mejl till personer som uppgraderar
- Mall för startsida
- Vanliga frågor om att välja Mac

## **Information och funderingar**

3

Gör medarbetarupplevelsen så bra och smidig som möjligt.

- Mejl om att välja enhet
- Portalexempel
- Gör dig redo för din nya Mac-mejl
- Välkommen till din nya Mac-mejl
- Dags att ställa in din nya Mac-mejl
- Checklista med tips för att göra mer med en ny Mac

# **Beställning och introduktion**

Hjälp användare att komma igång och få hjälp att lösa problem längs vägen.

• Nyhetsbrev med tips

# **Support**

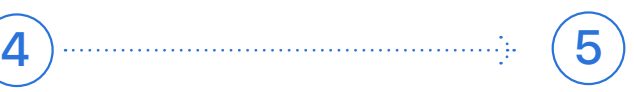

## Kommunikationsfaser

Den här fasen handlar om att samordna de interna teamen, komma överens om strategin och lägga grunden för ett lyckat program. Under den här fasen ska ni skapa mallar och distributionslistor samt skicka ut en enkät till medarbetarna för att bättre förstå deras unika behov. Allt som skapas i det här stadiet kan användas under resten av kommunikationsplanen.

#### Förberedelser 1

- Förbereda en handledning för planen
- Enkätmall
- Förmedla presentationen av planen

New to Mac Very experienced Moderately e

**work device?**

 $\circledast$ 

Apple Watch iPad Mac  $\widehat{\bullet}$  Phone

*If you selected Yes…* **Which model of Mac would you prefer?**

 $\circ$ 

**Marketing:**

Would you be interested in participating in marketing activity to support and promote the Mac choice program?

Unsure No

16GB Unified Memory

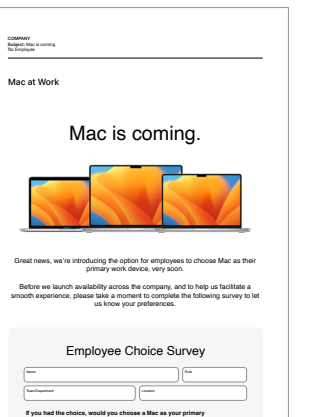

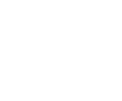

M2 Pro, 12-Core CPU 16GB Unified Memory 512GB of SSD storage

**Please describe your level of Mac experience.**

**Please outline any business critical apps you require to do you job.** Business critical means you **must** have access to this app on your primary work device to complete your required job function. Examples include X and X.

I currently use a Mac at work

**Why you would like to move to a Mac?**

8GB of Unified Memory 512GB of SSD storage

**Do you use any other Apple products in either your work or personal life?**

Yes<br>No thanks Submit Submit Submit Submit Submit Submit Submit Submit Submit Submit Submit Submit Submit Submit Su<br>No thanks Submit Submit Submit Submit Submit Submit Submit Submit Submit Submit Submit Submit Submit Submit

*If you selected No…* **To help us better understand your IT preferences, please indicate why you would not choose Mac.**

## **Förbereda en handledning**

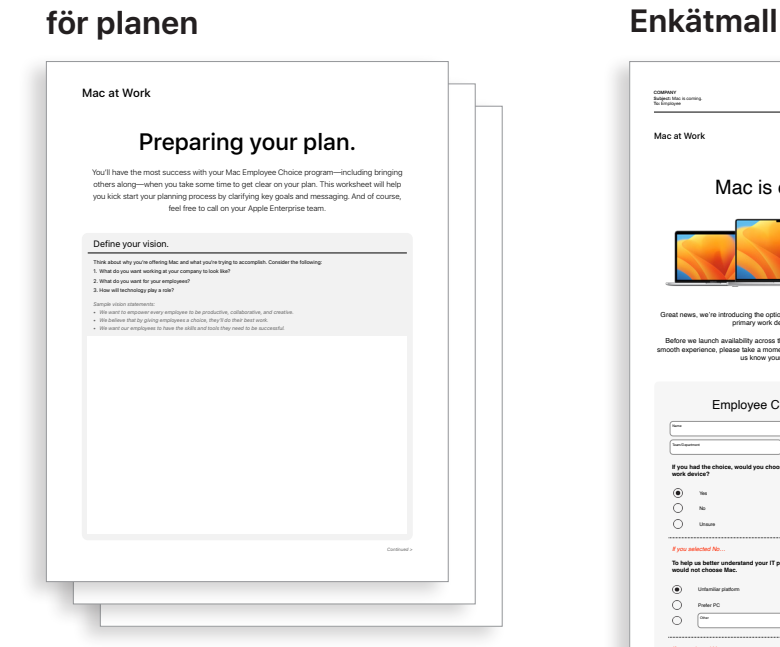

#### **Förmedla presentationen av planen**

Our Vision Delivering a Great Experience **Working Together** 

Lansering  $\left( 2\right)$ 

Dra igång programmet med både fysiska och virtuella event för att se till att budskapet når ut till hela organisationen. Involvera ledningsteamet under lanseringen för att se till att programmet får uppmärksamhet och uppbackning.

- Det är Mac-videor\*
- Be om Mac-mejl
- Be om Mac-startsida
- Be om Mac-banners
- Be om Mac-eventskyltar

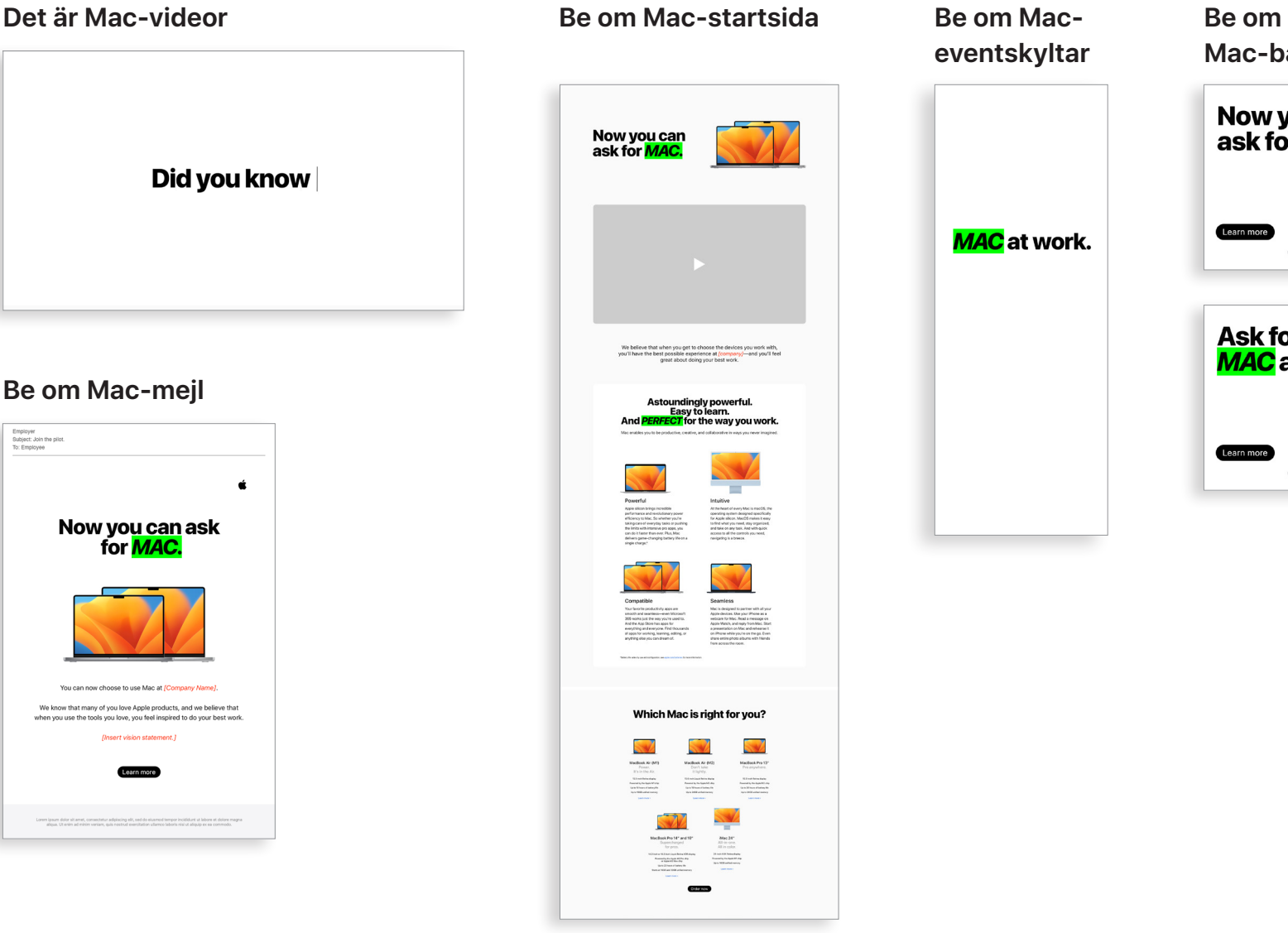

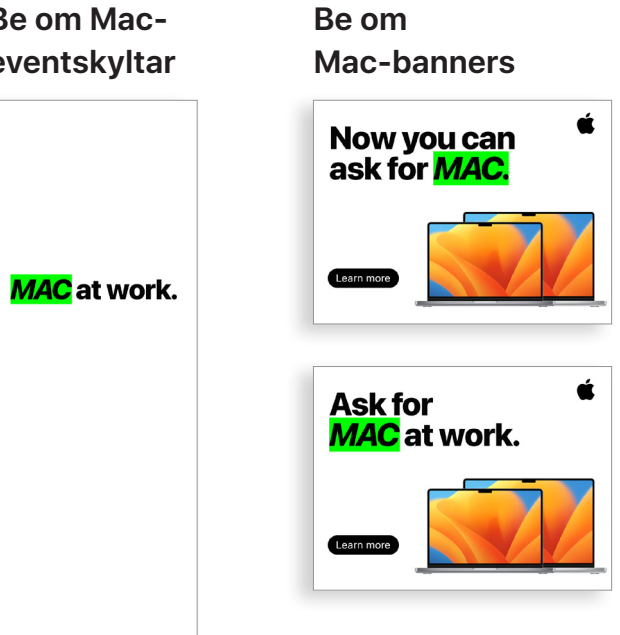

**eventskyltar**

## Kommunikationsfaser

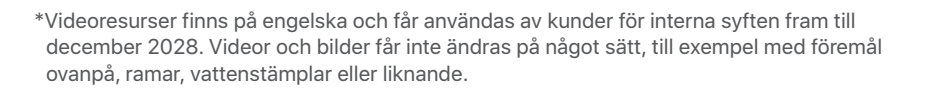

Mac på jobbet I Paket för medarbetarupplevelsen I Januari 2023

# 3) Information och funderingar

Programmet kräver löpande kommunikation för att öka medvetenheten hos medarbetarna. Planen ni skapade under förberedelsestadiet ska ligga till grund för kommunikationen. Använd befintliga interna kommunikationskanaler för att nå ut på samma sätt som medarbetarna är vana vid. Påminn medarbetarna om när de ska uppdatera eller uppgradera sina enheter, hur de lämnar tillbaka gamla enheter eller bara hur de kan dra nytta av nya funktioner.

- Dags att uppdatera-mejl
- Mejl till nya medarbetare
- Mejl till personer som uppgraderar
- Uppföljningsmejl till personer som uppgraderar
- Mall för startsida

#### **Dags att uppdatera-mejl**

#### **Mejl till personer som uppgraderar**

#### **Uppföljningsmejl till personer som uppgraderar**

#### **Mall för startsida**

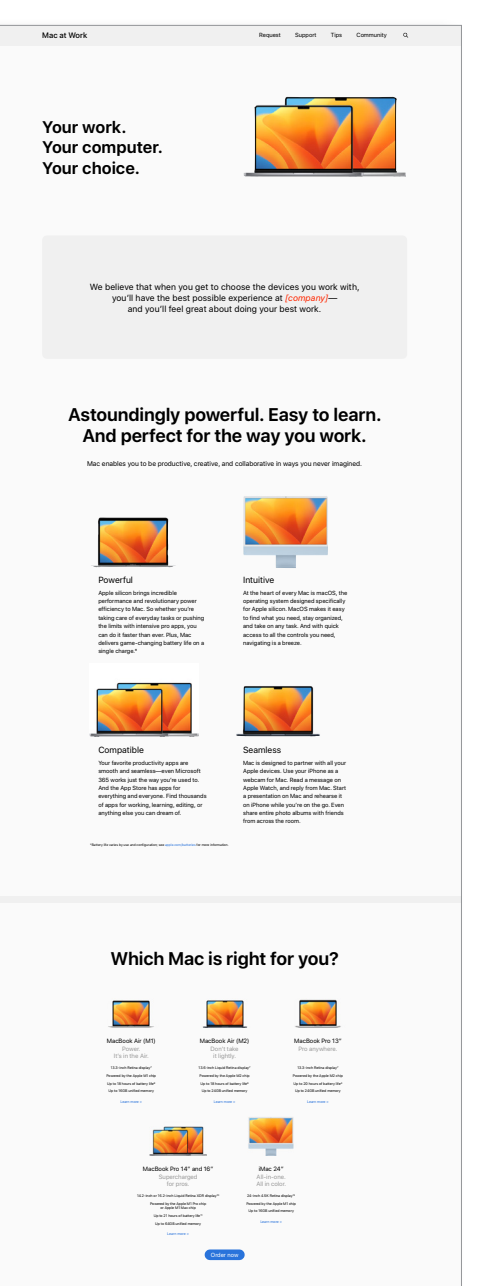

#### **Mejl till nya medarbetare**

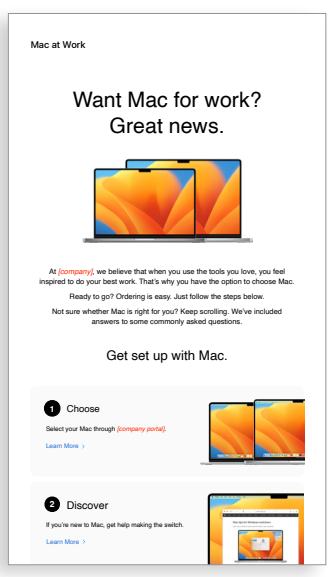

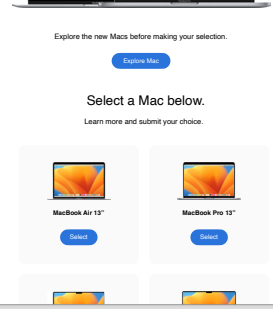

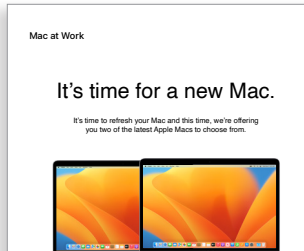

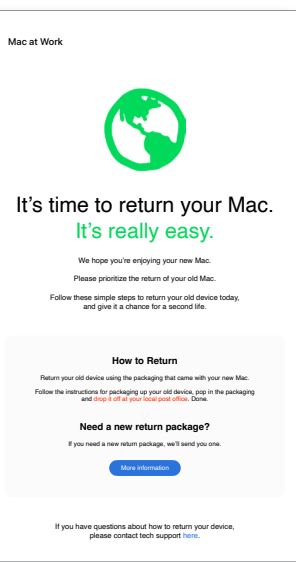

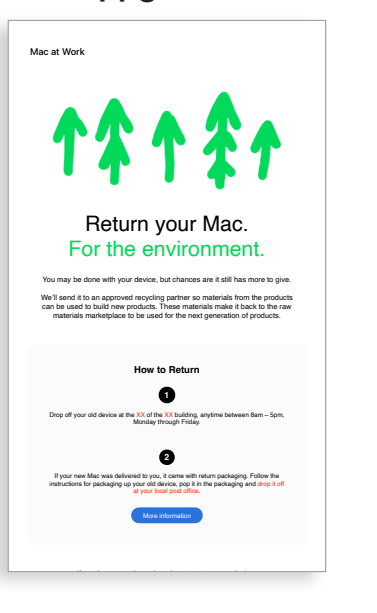

# 3) Information och funderingar (fortsättning)

Vissa medarbetare kanske överväger Mac för första gången. Erbjud mer information om fördelarna med Mac för att de ska känna sig trygga med att de fattar rätt beslut. Erbjuder ni medarbetarna att välja mellan MacBook Pro och MacBook Air? [Här finns en lista med resurser](#page-14-1) som underlättar för medarbetarna att avgöra vilken Mac som passar dem bäst.

- Nu finns Mac-mejl
- Vanliga frågor om att välja Mac

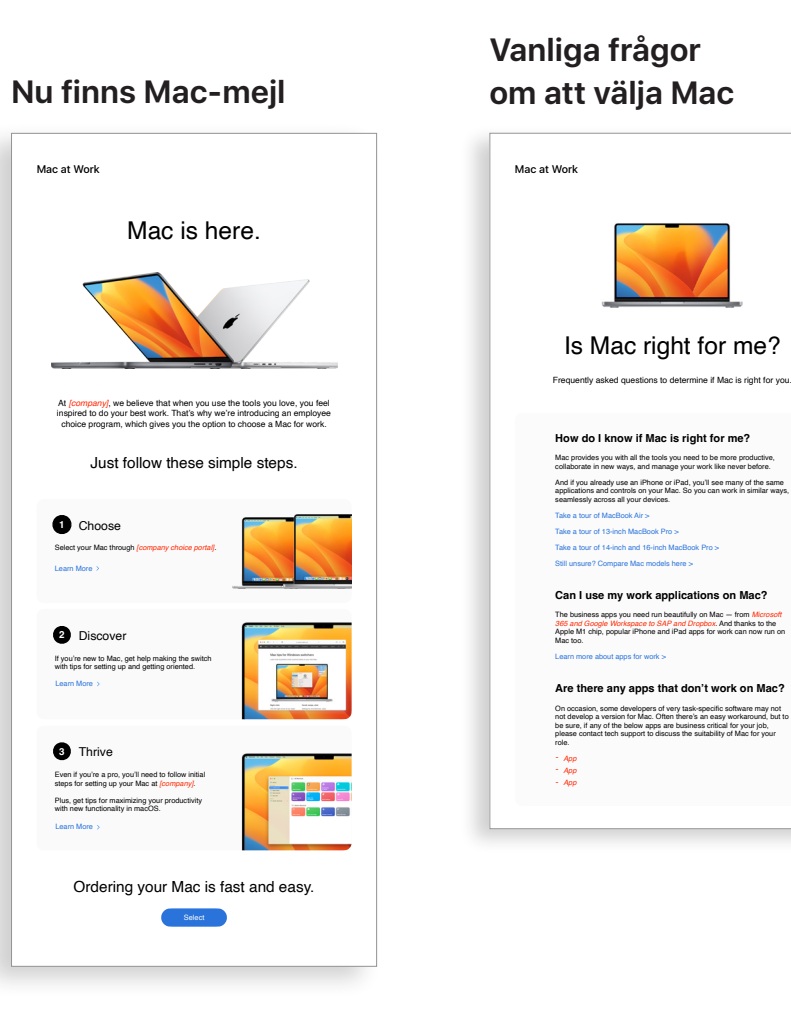

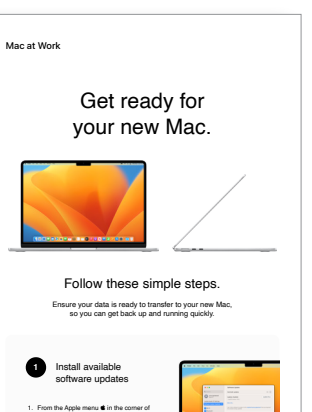

**2** Back up your Mac

your screen, choose System Preferences. 2. Click Software Update. 3. Click **Update Now** or **Upgrade Now**: Click here for more information about upgrading to the latest version of MacOS.

Here are some quick tips. Get up and running quickly and become familiar with your new Mac.

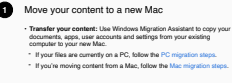

**2**

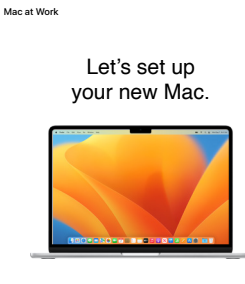

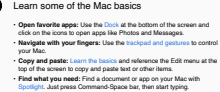

```
3 Collaborate with colleagues
• Collaborate in real time: Invite others, set permissions, and work 
 together on documents.
• Track tasks and deadlines: Share lists, assign tasks and set 
 reminders to keep track of assignments.
```
**4** Check out Microsoft on your Mac • **Access Microsoft Office:** Use Word, Excel and PowerPoint with this version written just for Mac.

Watch set up video If you prefer, there's also a PDF set up guide here. More help resource

Welcome to your new Mac. Let's get you set up. Use the resources below to easily transfer your information and get up and running in no time.

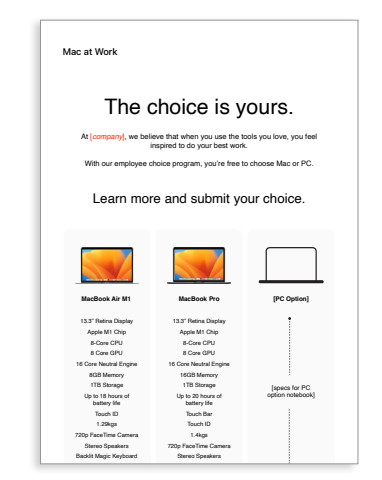

#### **Portalexempel**

Collaborate with colleagues, wherever you are. Transfer pictures, documents and other data.

När en medarbetare har valt Mac är det viktigt att göra deras upplevelse så smidig och positiv som möjligt. Förenkla processerna med rak kommunikation och enkel åtkomst till viktiga resurser för en smidig och spännande upplevelse.

- Mejl om att välja enhet
- Portalexempel

#### Tips to get the most out of Mac **Unleash your new Mac**

#### Beställning och introduktion 4

Det finns många möjligheter för dig att erbjuda en suverän introduktionsupplevelse för Mac. Konsekvent och tydlig kommunikation kan hjälpa medarbetarna att få koll på vad de kan förvänta sig och när. Vissa företag tar det ett steg längre och gör upplevelsen till något kul som har anpassats till företagets uppdrag och varumärke. Introduktionshandböckerna och snabbgenomgångarna är ovärderliga resurser som underlättar arbetet.

g presentations, and multitask across all your projects—all day. Mac makes work better. in store. Use Application and Made Mac is supercharged by Apple silicon, so you can build complex spreadsheets, create stunning presentations, and multitask across all your projects—all day. Mac makes work better.

Move your content to your new Mac.

Invaliable, from all your devices. The collaborate on the collaborate on the collaborate on the collaborate on the collaborate on the collaborate on the collaborate on the collaborate on the collaborate on the collaborate All your devices. One seamless experience. All your files available, from all your devices.

afe and secure with iCloud Drive. Y  $A$ ssign reminders to people you share lists with an operator  $\mathcal{A}$  notification. It's greater  $\mathcal{A}$ Sharing files has never been easier. Air Drop makes sharing files sharing files sharing files simple. With just a few can use AirDrop to send and air Drop to send and air Drop to send and air Drop to send and air Drop to send and air Drop to send and air Drop Keep your files safe and secure with iCloud Drive. You can access all your files from the Files app on iOS and iPadOS; in the Finder on your Mac or File Explorer for Windows PCs; or on iCloud.com.

Do more with macOS. Instant Hotspot. Just like the with Instant Hotspot. Just like that, you're that, you're that, you're that, you're that, you're that, you're the with the second with the second with the second with the

- Gör dig redo för din nya Mac-mejl
- Välkommen till din nya Mac-mejl
- Dags att ställa in din nya Mac-mejl
- Checklista med tips för att göra mer med en ny Mac

 $T_{\text{max}}$  building in The mergy black  $\alpha$  is  $T_{\text{max}}$  $\delta$  Control builtion in the meru bar. Like Wi-Fi, volume and brightness — without opening System Preferences. Just click the Control Centre button in the menu bar.

#### **Mejl om att välja enhet**

#### **Gör dig redo för din nya Mac-mejl**

**Välkommen till din** 

**nya Mac-mejl**

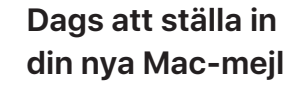

#### **Checklista med tips för att göra mer med en ny Mac**

Get ready for your new Mac Before you start transferring your data to your new Mac, make sure you've followed the '**Get ready for your new Mac**' instructions here.

Watch this step-by-step set up video which outlines exactly how to set up your new Mac.

For more information about using Windows Migration Assistant, click

If you've lost or forgotten your Apple ID, click here for details about how.<br>to reset your password.

Set up your new Mar

here.

Mac at Work

**1**

**2**

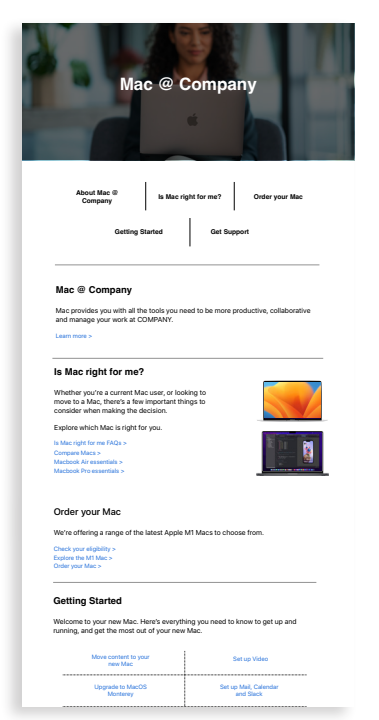

Scan or shoot right to your Mac. Easily adjust the controls you use the most.

Use Migration Assistant to copy all of your documents, apps, contacts, calendars email accounts and settings to a new Mac from another computer—even a Windows PC machine.

Apple har en stor uppsättning material och självbetjäningsverktyg för att hjälpa användare att komma igång och lösa problem själva. Här är några förslag på hur ni kan underlätta för medarbetarna:

- Genomför enkätundersökningar för att ta reda på hur användarna anpassar sig till att använda Mac och svara på relevanta frågor med skräddarsydd kommunikation.
- Lägg in relevanta Apple-resurser i företagets nyhetsbrev eller ge specifika användare mer riktad kommunikation.
- Använd Apples grundläggande presentationsmaterial för event eller helpdesks för att lära nya användare hur de använder Mac för första gången.
- Uppmuntra medarbetarna att delta i Today at Apple-pass på en närliggande Apple Store. Prata med ditt kontoteam eller besök [apple.com/se/today/](https://www.apple.com/se/today/) för mer information.

Det kan vara bra att skicka ut enkäter för att ta reda på hur det går för användarna och svara på eventuella frågor, så att ni kan samla viktiga insikter och anpassa kommunikationen efter dem.

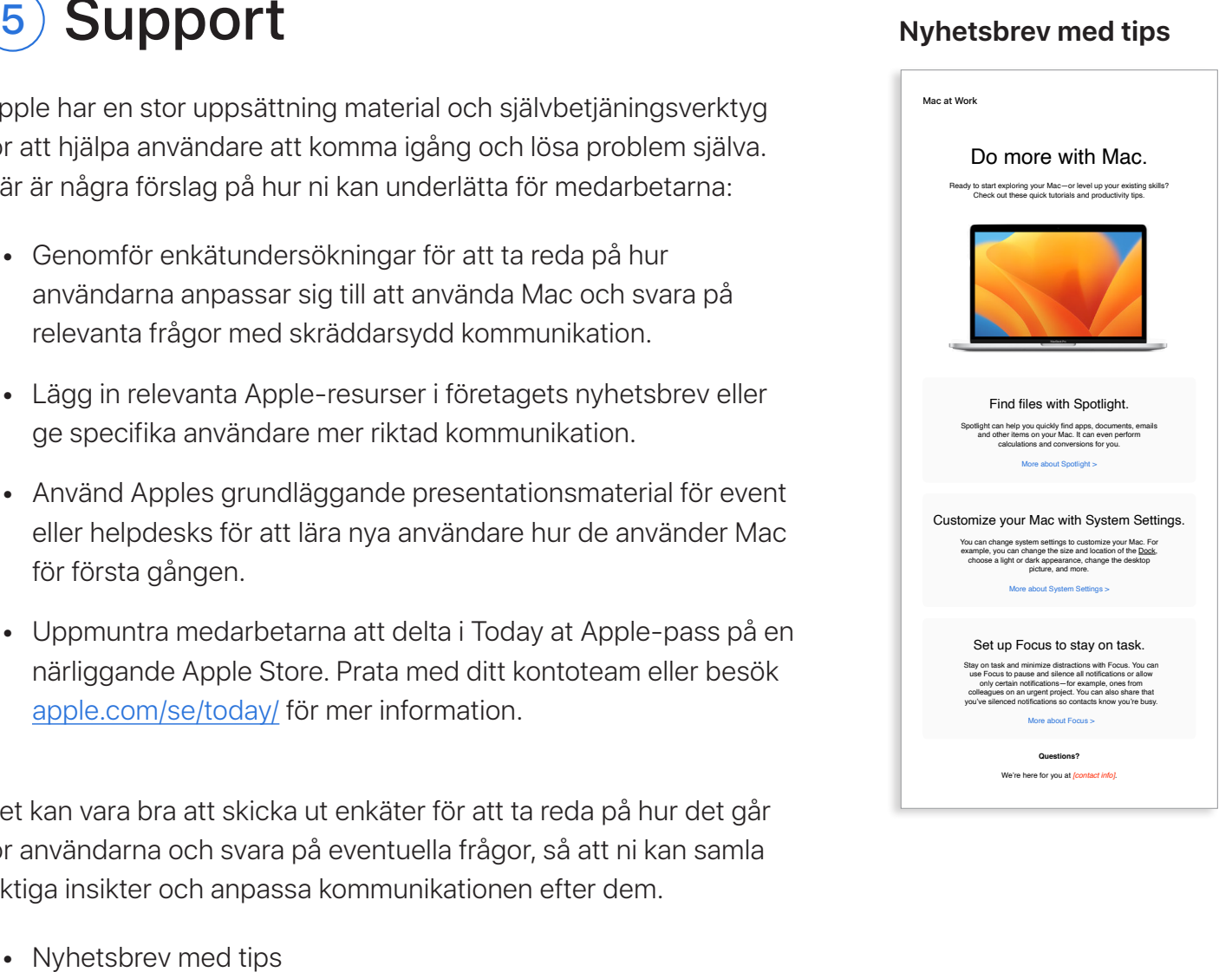

5 Support

# <span id="page-13-0"></span>Saker att tänka på för utbildning

Det är viktigt att ta hänsyn till alla medarbetares behov, oavsett vilken erfarenhetsnivå de har. Tänk på följande när ni lanserar ert program för medarbetarnas val:

#### **Grundläggande om Mac**

Medarbetare som aldrig har använt Mac tidigare behöver först få en genomgång av hur man använder Mac och hittar det man behöver. Presentera viktiga funktioner och begrepp som kan vara nya för dem, till exempel Dock, Finder, Spotlight och Systeminställningar.

#### **Mac-produktivitet**

Medarbetare som redan använder iPhone eller iPad kommer att upptäcka att Mac fungerar smidigt ihop med andra Apple-enheter. De kan till exempel ha nytta av att känna till att iMessage, Påminnelser, Anteckningar och andra appar synkas smidigt och hur Instant Hotspot, AirDrop och Sidecar fungerar på deras nya Mac. Kolla med it-avdelningen så att de här funktionerna är aktiverade på företaget.

#### **Ansluta till företagets it-system**

Oavsett om medarbetarna är bekanta med Mac sedan tidigare eller inte behöver de få veta hur de kommer igång i företagsmiljön. Ni kan ge dem en flygande start genom att erbjuda användarhandledningar om trådlös driftsättning, kompatibla appar, wifi-anslutning, VPN-inloggning, utskrift, hur man beställer en ny Mac och andra viktiga ämnen.

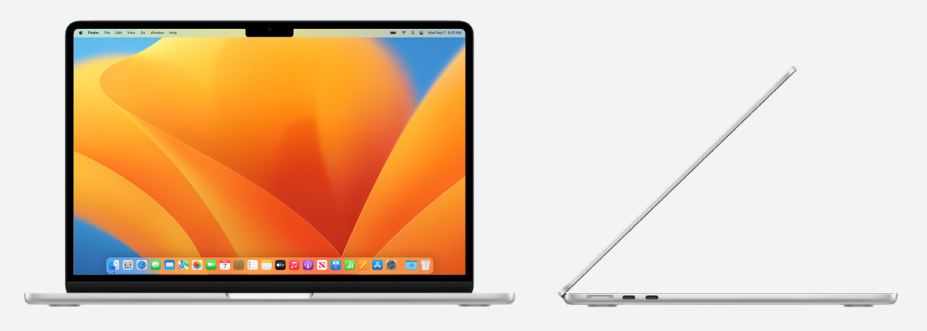

#### **Apple at Work**

Det är Mac. [apple.com/se/business/mac/](https://www.apple.com/se/business/mac/)

#### **Produktsidor**

Här finns all den senaste informationen om Mac, till exempel viktiga funktioner och utförliga specifikationer.

Mac: apple.com[/se](apple.com/se/mac)/mac MacBook Air: [apple.com/se/macbook-air](https://www.apple.com/se/macbook-air/) MacBook Pro: [apple.com/se/macbook-pro/](https://www.apple.com/se/macbook-pro/)  macOS: [apple.com/se/macos](http://apple.com/se/macos)

#### **Supportsidor**

Det här är en bra plats för användare att komma igång och få en överblick över nya funktioner.

macOS Monterey: [support.apple.com/sv-se/macos](https://support.apple.com/sv-se/macos) MacBook Air: [support.apple.com/sv-se/mac/macbook-air](https://support.apple.com/sv-se/mac/macbook-air) MacBook Pro: [support.apple.com/sv-se/mac/macbook-pro](https://support.apple.com/sv-se/mac/macbook-pro) macOS: [support.apple.com/sv-se/macos](https://support.apple.com/sv-se/macos) Mac-tips om du byter från Windows: [support.apple.com/sv-se/HT204216](http://support.apple.com/sv-se/HT204216) Vad kallas det på en Mac? <support.apple.com/sv-se/guide/mac-help/cpmh0038/mac>

#### **Användarhandböcker**

I respektive innehållsförteckning finns genvägar till snabbtips och mer utförliga supportsidor. macOS: [support.apple.com/sv-se/guide/mac-help/welcome/mac](http://support.apple.com/sv-se/guide/mac-help/welcome/mac) MacBook Air: <support.apple.com/sv-se/guide/macbook-air/welcome/mac> MacBook Pro:<support.apple.com/sv-se/guide/macbook-pro/welcome/mac>

#### **Apples värderingar**

Läs mer om hur Apple jobbar med miljö, hjälpmedel och integritetsskydd. Hjälpmedel: [apple.com/accessibility](https://www.apple.com/accessibility/) Miljö: [apple.com/se/environment](https://www.apple.com/se/environment/) Integritetsskydd: [apple.com/se/privacy](https://www.apple.com/se/privacy/)

### **Supportkanaler**

Innehållet i de här extra kanalerna kan vara till hjälp för användare oavsett nivå. Apple-supportens webbplats: [support.apple.com/sv-se](https://support.apple.com/sv-se) Appen Apple-supporten: [apps.apple.com/se/app/apple-support/id1130498044](https://apps.apple.com/se/app/apple-support/id1130498044) Apple Support på Twitter: [twitter.com/applesupport](http://twitter.com/applesupport) Apple Support på YouTube: [youtube.com/applesupport](http://youtube.com/applesupport)

Här är några användbara resurser som ni kan använda i kommunikationen.

# <span id="page-14-1"></span><span id="page-14-0"></span>Resurser

# <span id="page-15-0"></span>Varumärken

#### **Använda namnet Apple i text**

I kommunikation som riktar sig till företag och privatkunder ska företagsnamnet Apple användas. Det juridiska namnet, Apple Inc., används bara i juridiska dokument.

### **Använda Mac på jobbet och Mac som medarbetarnas val i texter**

Skriv alltid programmets namn som "Mac på jobbet" eller "Mac som medarbetarnas val". Tänk på hur vi använder gemener och versaler.

### **Logotyper**

Ha alltid logotypen till Mac på jobbet och företagets logotyp på motsatta sidor av layouten.

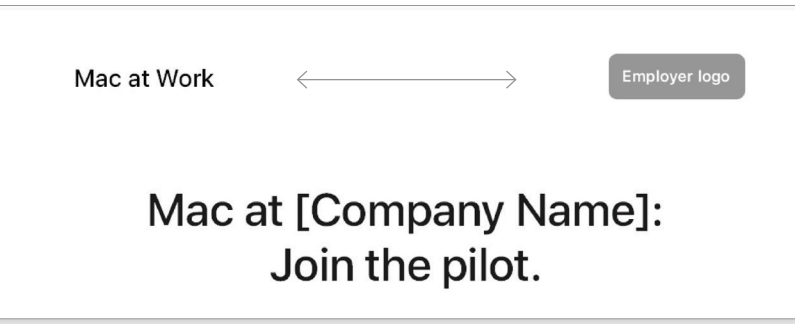

#### **Produktnamn**

Alla produkter som börjar med gement i ska alltid skrivas med gement i och versalt P (eller annan begynnelsebokstav) följt av gemener. Det gäller även när de inleder en mening, ett stycke eller en rubrik. Exempel: iPhone, iPad, iMac.

De flesta Apple-produktnamn är varumärken. Översätt aldrig något av Apples varumärken. Varumärken ska alltid skrivas på engelska, även när de förekommer i en text på något annat språk än engelska. Skriv alltid Apple-varumärken exakt som de skrivs i dokumentet Apple Trademark List på [www.](https://www.apple.com/legal/intellectual-property/trademark/appletmlist.html) [apple.com/legal/intellectual-property/trademark/appletmlist.](https://www.apple.com/legal/intellectual-property/trademark/appletmlist.html) [html.](https://www.apple.com/legal/intellectual-property/trademark/appletmlist.html) Skriv alltid Apple-produktnamn i singular. Lägg inte till genitivapostrofer. Skriv eller säg aldrig Apple Watches eller iPhones. Tillägg som modeller, typer eller enheter kan vara i plural eller genitiv.

#### **Varumärkesinformation**

Håll koll på Apple Trademark List på [www.apple.com/legal/](www.apple.com/legal/intellectual-property/trademark/appletmlist.html) [intellectual-property/trademark/appletmlist.html](www.apple.com/legal/intellectual-property/trademark/appletmlist.html) när du skapar marknadsföringsmaterial, så att du alltid har tillgång till den senaste varumärkesinformationen. Mer information om hur du använder Apples varumärken finns på [www.apple.com/se/legal/](www.apple.com/se/legal/intellectual-property) [intellectual-property.](www.apple.com/se/legal/intellectual-property)

Om du har frågor efter att ha gått igenom informationen på Apples webbplats med juridisk information på [www.apple.](https://www.apple.com/se/legal/) [com/se/legal](https://www.apple.com/se/legal/) kan du mejla Apple Trademark Department på ([appletm@apple.com](mailto:appletm%40apple.com?subject=)). Räkna med att det kan ta upp till en vecka innan du får svar.

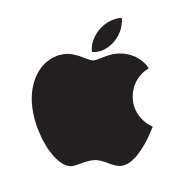

TM och © 2023 Apple Inc. Alla rättigheter förbehålls.